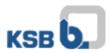

## User Manual KSB Internet Application Portal

Please open the website <u>http://applicationportal.ksb.com</u> in your internet browser.

**CAUTION:** If you use a private or external computer for login on that website it's absolutely necessary to download and install the **"Citrix Client Software"** on the top of the website on **Download Area** before signing in. (Client only for Windows)

MAC OS users please download the "Citrix Workspace" software on citrix website.

On that website you'll find a link with two shown computer-mice. (Fig.1) The link is usable for all users having a Token. (Fig. 2+3)

Please click on "Click here to log in".

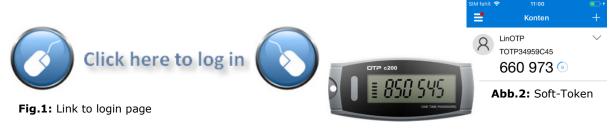

Fig.3: OTP-Token

After a click on the link following window appears (Fig.4):

| KSB <b>6</b> | KSB Application Portal |        |
|--------------|------------------------|--------|
|              | User name              |        |
|              | Password               |        |
|              | Passcode               |        |
|              |                        | Log On |

Fig.4: KSB & token credentials

In this window you have to give in the following credentials:

| User name: | IT-Key (e.g. chriale)                                      |
|------------|------------------------------------------------------------|
| Password:  | EMEA KSB domain password                                   |
| Passcode:  | Tokencode (6 numbers shown on the display or in token-app) |

In case of any questions or problems please contact the IT Service Desk (phone: +49 6233 86-6520).

Your KSB IT